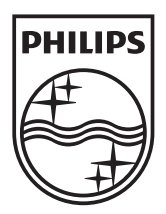

n.

© 2011 Koninklijke Philips Electronics N.V. All rights reserved. PD7032T\_12\_UM\_V1.1

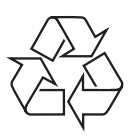

**PD7032T** 

Register your product and get support at www.philips.com/welcome

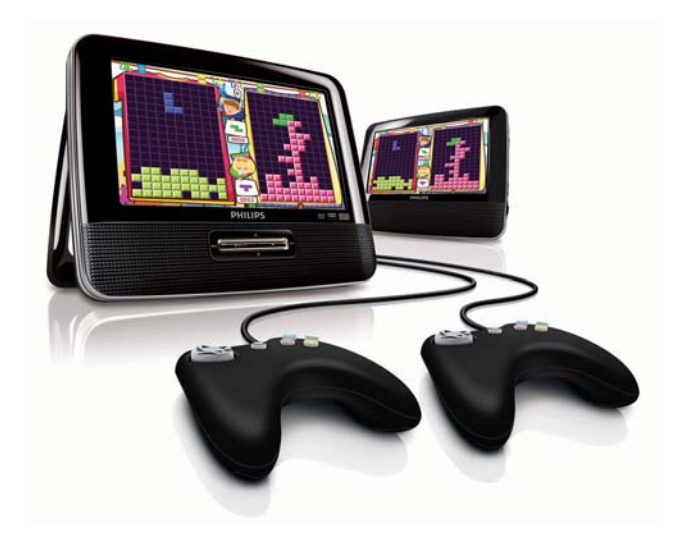

- $CS$ Příručka pro uživatele
- EL. Εγχειρίδιο χρήσης
- FI. Käyttöopas
- HU Felhasználói kézikönyv
- $PL$ Instrukcja obsługi
- Manual do utilizador PT -
- RU I Руководство пользователя
- **SK** Príručka užívateľa

# **PHILIPS**

## Obsah

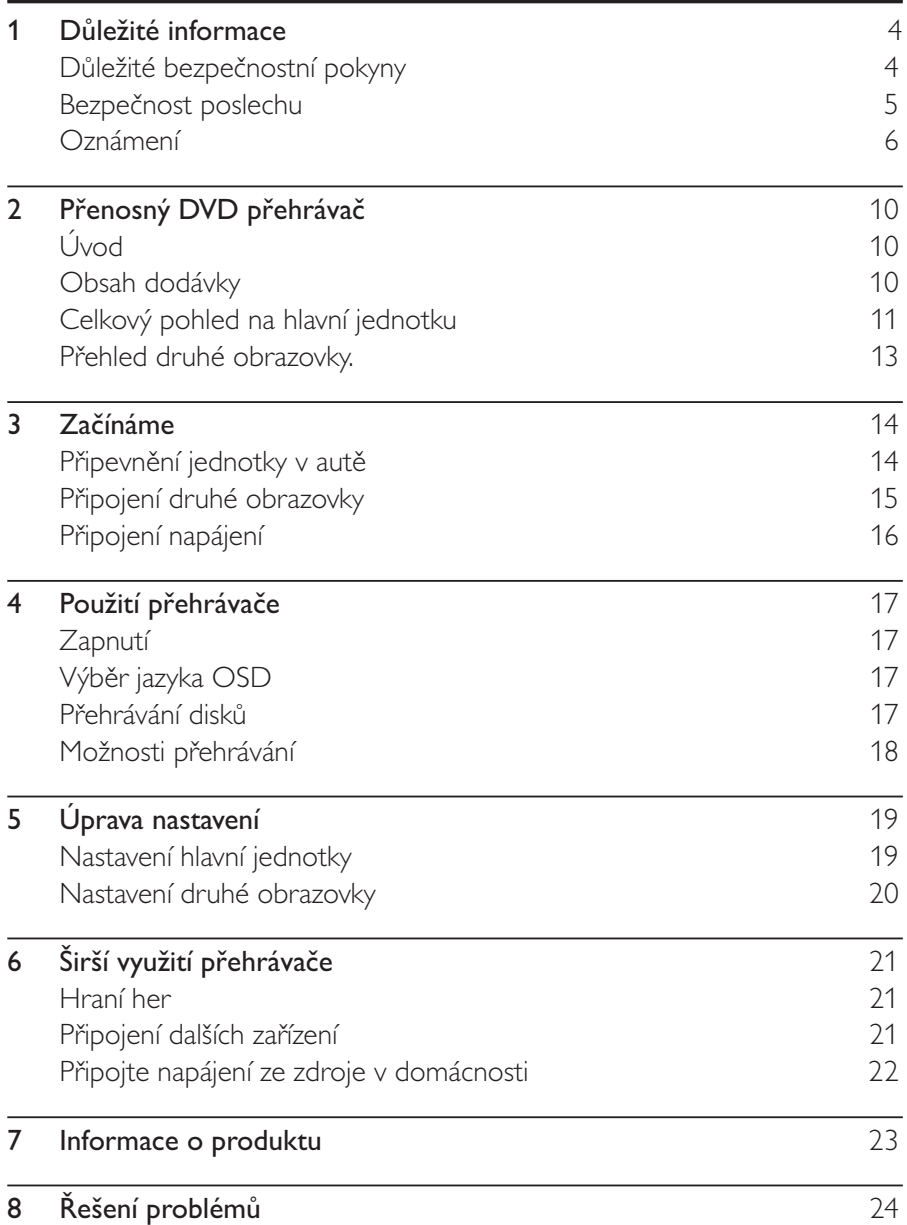

л.

#### Důležité informace 1

### Důležité bezpečnostní pokyny

- $(1)$ Přečtěte si tyto pokyny.
- $(2)$ Pokyny si uložte k pozdějšímu nahlédnutí.
- $\odot$ Respektujte všechna upozornění.
- $\circled{4}$ Dodržujte všechny pokyny.
- 5) Zařízení nepoužívejte poblíž vody.
- $\odot$ K čištění používejte pouze suchou tkaninu.
- $(7)$ Nezakrývejte ventilační otvory. Zařízení instalujte podle pokynů výrobce.
- $(8)$  Zařízení neinstalujte v blízkosti zdrojů tepla (radiátory, přímotopy, sporáky apod.) nebo jiných přístrojů (včetně zesilovačů) produkujících teplo.
- $(9)$ Síťový kabel chraňte před pošlapáním nebo přiskřípnutím. Zvláštní pozornost je třeba věnovat vidlicím, zásuvkám a místu, kde kabel opouští přístroj.
- (10) Používejte pouze doplňky nebo příslušenství doporučené výrobcem.
- (11) Používejte pouze vozíky, podstavce, stativy, držáky či stolky doporučené výrobcem nebo prodávané se zařízením. Při přemísťování zařízení na vozíku je třeba zachovat opatrnost, aby nedošlo ke zranění způsobenému převržením vozíku.

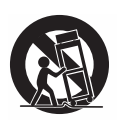

 $(12)$ Během bouřky či v době, kdy se přístroj nebude delší dobu používat, odpojte síťový kabel ze zásuvky.

- (13) Veškeré opravy svěřte kvalifikovanému servisnímu technikovi. Přístroj by měl být přezkoušen kvalifikovanou osobou zejména v případech poškození síťového kabelu nebo vidlice, v situacích, kdy do přístroje vnikla tekutina nebo nějaký předmět, přístroj byl vystaven dešti či vlhkosti, nepracuje normálně nebo utrpěl pád.
- Přístroj nesmí být vystaven kapající nebo stříkající tekutině.  $\overline{14}$
- Na přístroj nepokládejte žádné nebezpečné předměty (např. předměty naplněné tekutinou nebo hořící svíčky).

#### Výstraha

· Použití ovládacích prvků nebo úpravy provádění funkcí, které jsou v rozporu se zde uvedenými informacemi, mohou způsobit škodlivé ozáření a nebezpečný provoz.

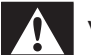

#### Varování

- · Neodstraňujte kryt přístroje.
- · Nikdy nemažte žádnou část tohoto přístroje.
- · Nepokládejte toto zařízení na jiné elektrické zařízení.
- · Zařízení nevystavujte přímému slunci, otevřenému ohni nebo žáru.
- · Nikdy se nedívejte do laserového paprsku uvnitř zařízení.
- · Ujistěte se, že máte vždy snadný přístup k síťovému kabelu, vidlici nebo adaptéru, abyste mohli toto zařízení odpojit od napájení.

### Bezpečnost poslechu

#### Při poslechu používejte přiměřenou hlasitost.

- Poslech se sluchátky při vysoké hlasitosti může poškodit sluch. Tento výrobek dokáže vytvářet zvuky v intenzitě, která může u normální osoby způsobit ztrátu sluchu, dokonce i při poslechu kratším než 1 minuta. Vyšší rozsah zvuku je nabízen pro ty, kteří již trpí postižením sluchu.
- Zvuk může být klamavý. Během poslechu se ,pohodlná úroveň' nastavení hlasitosti přizpůsobuje vyšší hlasitosti zvuku. To znamená, že to, co po delším poslechu zní ,normálně', je ve skutečnosti hlasité a vašemu sluchu škodí. Abyste této situaci zabránili, nastavte hlasitost na bezpečnou úroveň dříve, než se váš sluch přizpůsobí, a nastavení neměňte.

#### Nastavení bezpečné úrovně hlasitosti:

- Nastavte nízkou úroveň hlasitosti.
- Pomalu hlasitost zvyšujte, dokud neuslyšíte zvuk pohodlně a čistě, bez zkreslení.

#### Poslouchejte přiměřenou dobu:

- Ztrátu sluchu může způsobit dokonce i poslech při normálně , bezpečné urovni hlasitosti po delší dobu.
- Své zařízení používejte rozumně a dopřejte si patřičné přestávky.

#### Při používání sluchátek dodržujte následující pravidla.

- Poslouchejte při přiměřené hlasitosti po přiměřeně dlouhou dobu.
- Po přizpůsobení svého sluchu již neupravujte hlasitost.
- Nenastavujte hlasitost na tak vysokou úroveň, abyste neslyšeli zvuky v okolí.
- V situacích, kdy hrozí nebezpečí, buďte opatrní nebo zařízení přestaňte na chvíli používat. Sluchátka nepoužívejte při řízení motorových vozidel, jízdě na kole, skateboardu apod. Mohlo by dojít k nebezpečné dopravní situaci a v mnoha zemích je používání sluchátek za jízdy zakázáno.

# Oznámení  $C \in$

Tento výrobek odpovídá požadavkům Evropské unie na vysokofrekvenční odrušení

Veškeré změny nebo úpravy tohoto zařízení, které nebyly výslovně schváleny společností Philips Consumer Electronics, mohou mít za následek ztrátu autorizace k používání tohoto zařízení.

### Recyklace

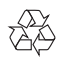

Výrobek je navržen a vyroben z vysoce kvalitního materiálu a součástí, které je možné recyklovat.

Je-li výrobek označen tímto symbolem přeškrtnuté popelnice, znamená to, že se na něj vztahuje směrnice EU 2002/96/EC:

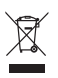

Nevyhazujte toto zařízení do běžného domácího odpadu. Informujte se o místních předpisech týkajících se odděleného sběru elektrických a elektronických výrobků. Správnou likvidací starého výrobku pomůžete předejít možným negativním dopadům na životní prostředí a zdraví lidí.

#### Informace o ochraně životního prostředí

Veškerý zbytečný obalový materiál byl vynechán. Snažili jsme se, aby bylo možné obalový materiál snadno rozdělit na tři materiály: lepenku (krabice), polystyrén (ochranné balení) a polyetylen (sáčky, ochranné fólie z lehčeného plastu).

Systém se skládá z materiálů, které je možné v případě demontáže odbornou firmou recyklovat a opětovně použít. Při likvidaci obalových materiálů, vybitých baterií a starého zařízení se řidte místními předpisy.

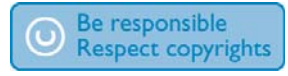

Vytváření neoprávněných kopií materiálů, jejichž kopírování není povoleno, včetně počítačových programů, souborů, pořadů a zvukových nahrávek, může být porušením autorských práv a představovat trestný čin. Toto zařízení by se k těmto účelům nemělo používat.

Nahrávání a přehrávání materiálů může vyžadovat souhlas. Viz zákon Copyright Act z roku 1956 a zákony Performer's Protection Act z roku 1958 až 1972.

Tento výrobek využívá technologii na ochranu proti kopírování, která je chráněna patenty registrovanými v USA a jinými právy na ochranu duševního vlastnictví společnosti Rovi Corporation. Zpětná analýza a dekompilace jsou zakázány.

#### **TTI DOLBY DIGITAL**

Vyrobeno s licencí od společnosti Dolby Laboratories.

"Dolby" a symbol dvojitého D jsou obchodní známky společnosti Dolby Laboratories.

### **DIVX**

DivX®, DivX Certified® a příslušná loga jsou obchodní známky společnosti DivX, Inc., a jsou použity v souladu s licencí.

DIVX VIDEO: DivX® je formát digitálního videa vyvinutý společností DivX, Inc. Toto zařízení je oficiálně certifikováno (DivX Certified®) jako přehrávač formátu DivX. Na webových stránkách divx.com najdete další informace a softwarové nástroje ke konverzi souborů do formátu DivX. DIVX VIDEO-ON-DEMAND: Chcete-li přehrávat zakoupené filmy ve formátu DivX VOD (Video-on-Demand), je třeba toto zařízení certifikované pro formát DivX (DivX Certified®) zaregistrovat. Chcete-li získat svůj registrační kód, přejděte v nabídce nastavení zařízení do části týkající se obsahu DivX VOD. Další informace o dokončení registrace naleznete na webových stránkách vod.divx.com.

Chráněno jedním nebo více americkými patenty: 7,295,673; 7,460,668; 7,515,710; 7,519,274

### ČESKA REPUBLIKA

Výstraha! Tento přístroj pracuje s laserovým paprskem. Při nesprávné manipulaci s přístrojem (v rozporu s tímto návodem) může dojít k nebezpečnému ozáření. Proto přístroj za chodu neotevírejte ani nesnímejte jeho kryty. Jakoukoli opravu vždy svěřte specializovanému servisu.

Čeština

Nebezpečí! Při sejmutí krytů a odjištění bezpečnostních spínačů hrozí nebezpečí neviditelného laserového záření!

Chraňte se před přímým zásahem laserového paprsku.

Pokud byste z jakéhokoli důvodu přístroj demontovali, vždy nejdříve vytáhněte síťovou zástrčku.

Přístroj chraňte před jakoukoli vlhkostí i před kapkami vody.

Zařízení je opatřeno tímto štítkem:

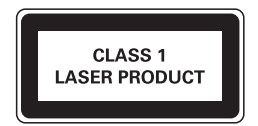

#### $\mathbf{2}$ Přenosný DVD přehrávač

Gratulujeme k nákupu a vítáme Vás mezi uživateli výrobků společnosti Philips! Chcete-li využívat všech výhod podpory nabízené společností Philips, zaregistruite svůj výrobek na stránkách www.philips.com/welcome.

## Úvod

Přenosný přehrávač DVD přehrává digitální videodisky, které odpovídají univerzálnímu standardu DVD Video. Přehrávač umožňuje přehrávat celovečerní filmy v kvalitě srovnatelné se skutečným kinem, včetně stereofonního nebo vícekanálového zvuku (podle disku a nastavení přehrávače).

.<br>Umožňuje voľbu zvukové stopy, jazyka titulků a záběrů z různých pohledových i úhlů (opět podle disku DVD). Kromě toho můžete omezit přehrávání disků, které neisou vhodné pro děti.

Na tomto přehrávači DVD lze přehrávat následující typy disků (včetně CD-R. CD-RW. DVD±R a DVD±RW):

- : DVD Video
- : Video CD
- : Zvukový disk CD
- : MP3 CD
- : DivX
- : Disky se soubory IPEG

### Obsah dodávky

Zkontroluite a ověřte obsah balení:

- : Hlavní jednotka x 1
- : Druhá obrazovka x 1
- :  $S$ íťový adaptér $\times$  1, typ ASUC12E-090080 (Philips)
- : Adaptér do auta x 1
- : Kabel AV  $\times$  1
- :  $TUV$  pouzdro  $X$  2
- $\bullet$  $lovstick \times 2$
- : Uživatelský manuál x 1
- $\bullet$ Herní disk $\times$  1

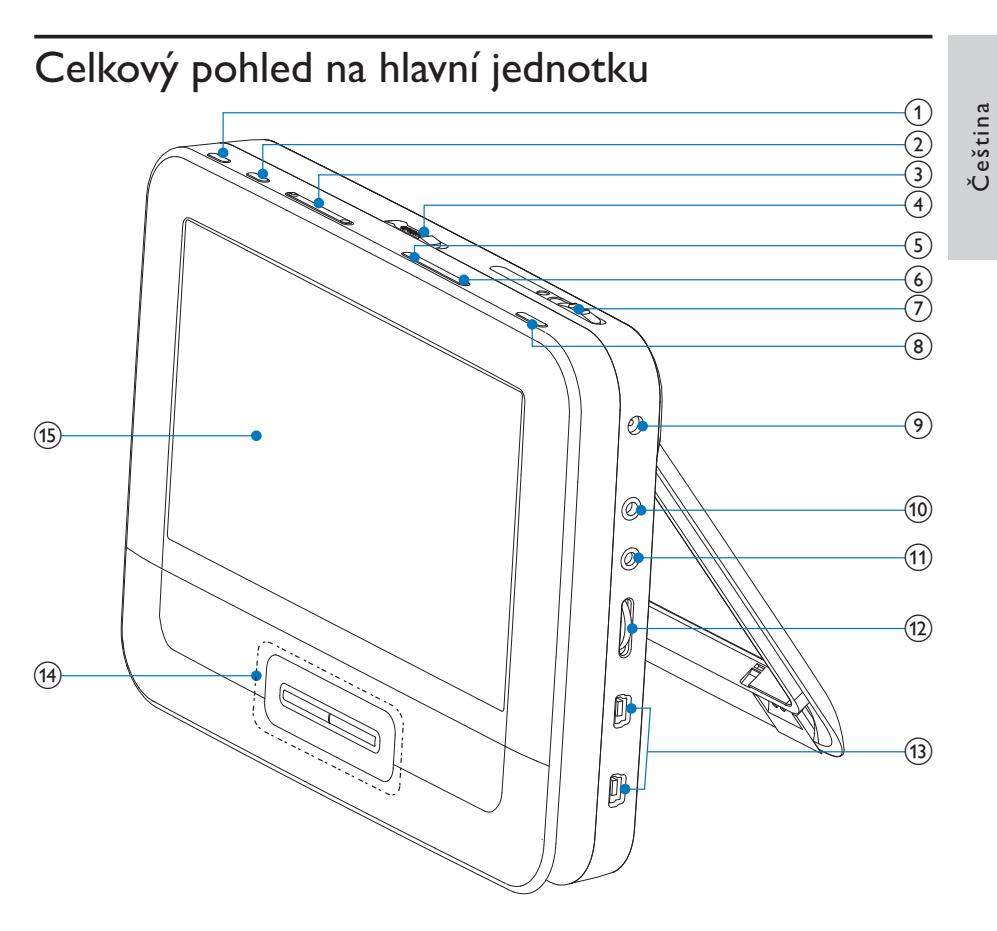

#### $(1)$ **BRIGHTNESS**

- Nastavení jasu obrazovky.
- $(2)$ **SETUP** 
	- Slouží k otevření nebo ukončení nabídky nastavení.
- $\circled{3}$  $\blacktriangleleft, \blacktriangleright$ 
	- Přechod na předcházející nebo následující titul, kapitolu nebo stopu.
- $(4)$  OPEN $\blacktriangleright$ 
	- Otevře přihrádku na disk.

#### (5) DISC MENU

- U disku DVD otevře nebo ukončí nabídku disku.
- U disku VCD zapne nebo vypne režim PBC (řízení přehrávání).
- Pro disk VCD verze 2.0 nebo disk SVCD při aktivovaném řízení  $\bullet$ PBC slouží k návratu do nabídky.
- U herních disků slouží k návratu do seznamu her.

#### (6) OPTION

- Otevírá možnosti týkající se aktuální aktivity nebo výběru.
- $(7)$ **ON/OFF** 
	- Zapne/vypne DVD přehrávač.
- $(8)$ **AV MODE** 
	- Přepíná mezi režimy PAL a NTSC.
- $(9)$  DC IN
	- Napájecí zásuvka.
- $(10)$  AV OUT
	- Konektor výstupu zvuku/videa..  $\bullet$
- $(1)$ Ω
	- Konektor k připojení sluchátek.
- $(12)$  VOL +/-
	- Slouží ke zvýšení nebo snížení hlasitosti.
- $(13)$ **GAME 1P/2P** 
	- Port pro joystick.

#### $(14)$  $\blacktriangle$ ,  $\nabla$ , 44,  $\ntriangleright\blacktriangleright$

- Slouží k procházení nabídek.
- U her slouží jako směrová tlačítka joysticku 1.

#### **44 DE**

Vyhledávání zpět nebo vpřed různými rychlostmi.

#### $\blacktriangleright$  II/OK

- Potvrdí zadání nebo výběr.  $\bullet$
- Spustí, pozastaví nebo znovu spustí přehrávání disku.  $\bullet$
- U her slouží jako tlačítko OK joysticku 1.  $\bullet$
- a l
- Zastaví přehrávání disku.

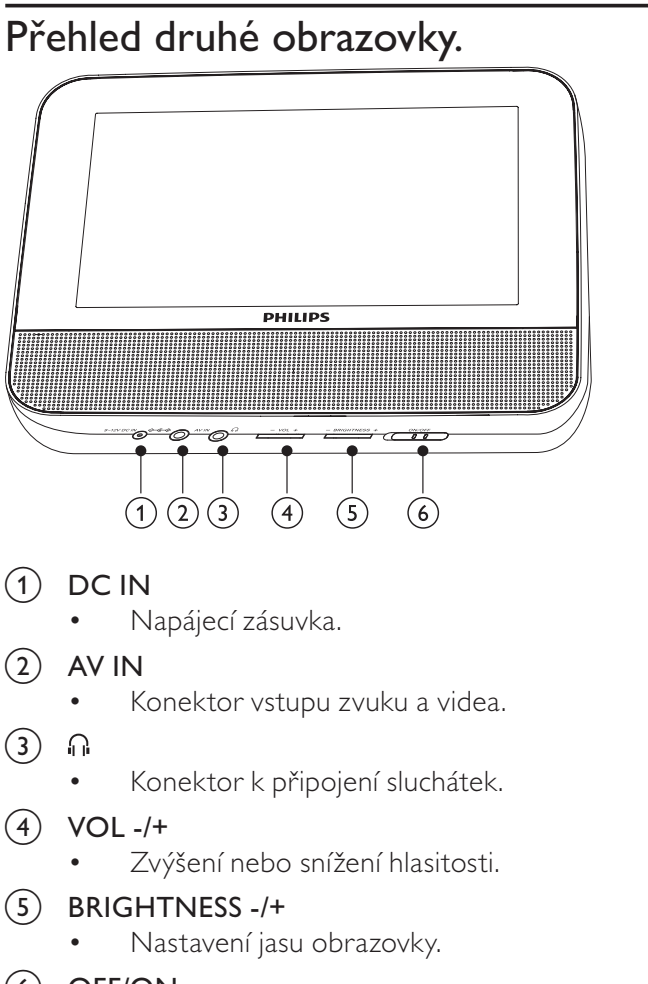

- $(6)$  OFF/ON
	- Vypne nebo zapne druhou obrazovku.

 $CS$ 13

# 3 Začínáme

#### Výstraha

- Ovládací prvky používejte pouze podle popisu uvedeného v této příručce.
- · Vždy dodržujte pořadí pokynů této kapitoly.

Jestliže se obrátíte na společnost Philips, budete požádáni o číslo modelu a sériové číslo přehrávače. Číslo modelu a sériové číslo se nacházejí na spodní straně přehrávače. Napište si čísla sem:

### Připevnění jednotky v autě

Chcete-li používat přehrávač v automobilu, připevněte jej spolu s druhou obrazovkou na zadní stranu opěrek pro hlavu na předních sedadel.

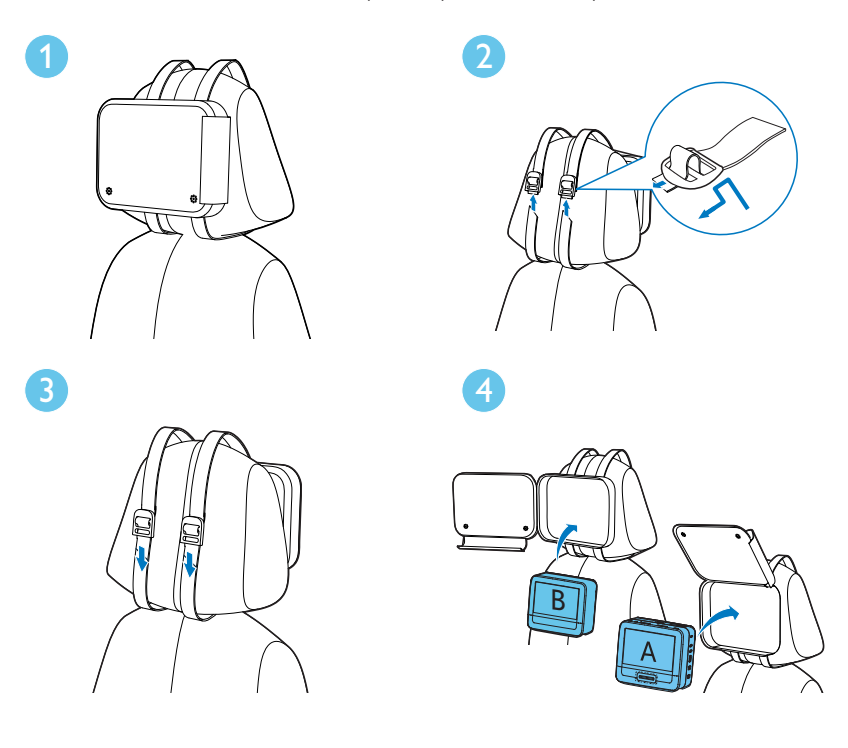

Čeština

[A]: Hlavní jednotka

[B]: Druhá obrazovka

- 1 Umístěte pouzdro na zadní část opěrky pro hlavu.
- $\overline{2}$ Upravte polohu pouzdra a protáhněte popruh skrz posuvník, jak je naznačeno.
- 3 Zatáhnutím za popruh připevněte pouzdro k opěrce pro hlavu.
- $\overline{\mathbf{4}}$ Vložte hlavní jednotku do pouzdra.
	- Připojení druhé obrazovky proveďte opakováním výše uvedených kroků.

### Připojení druhé obrazovky

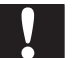

#### Výstraha

Před připojením druhé obrazovky vypněte přehrávač.

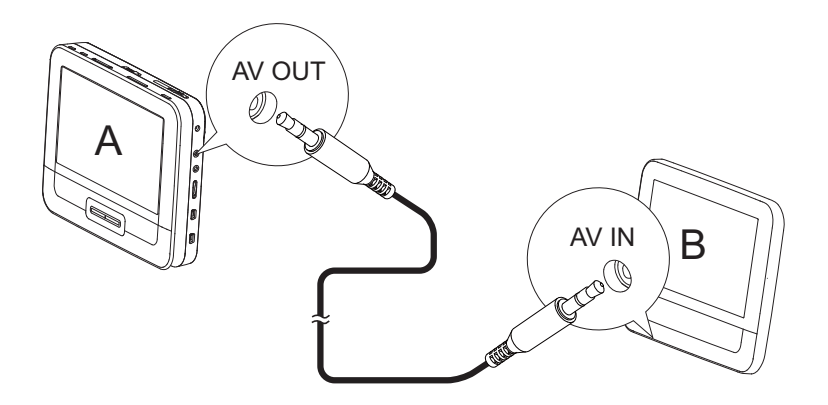

A: hlavní jednotka; B: druhá obrazovka

- 1 Připojte dodaný kabel AV k:
	- ke konektoru AV OUT na hlavní jednotce.
	- konektoru AVIN na druhé obrazovce

### Připojení napájení

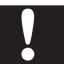

#### Výstraha

- · Hrozí nebezpečí poškození přístroje! Ověřte, zda napětí v elektrické síti odpovídá napětí, které je vyznačeno na zadní nebo spodní straně přehrávače.
- · Nebezpečí úrazu elektrickým proudem! Při odpojování síťového adaptéru vždy vytahujte konektor. Nikdy netahejte za kabel.

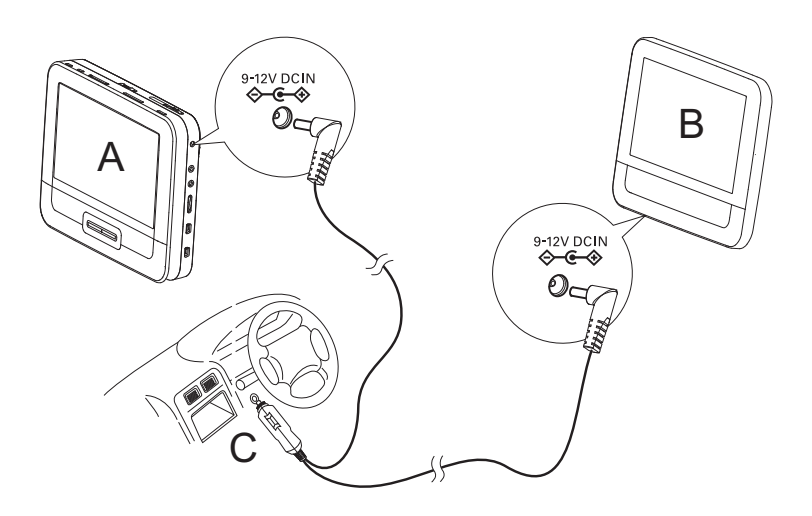

A: hlavní jednotka; B: druhá obrazovka; C: automobilový zapalovač cigaret

- 1 Připojte jeden konec dvojitého konektoru kabelu pro střídavý proud do konektoru DC IN na hlavní jednotce.
- $\overline{2}$ Připojte druhý konec dvojitého konektoru kabelu pro střídavý proud do konektoru DC IN na druhé obrazovce.
- 3 Připojte samostatný konektor do zásuvky automobilového zapalovače cigaret.

### Zapnutí

- Posuňte přepínač ON/OFF na hlavní jednotce do polohy ON. 1
	- Chcete-li zapnout druhou obrazovku, posuňte přepínač OFF/ON na druhé obrazovce do polohy ON.

## Výběr jazyka OSD

Pro text nabídky na obrazovce lze vybrat jiný jazyk.

- 1 Stiskněte tlačítko SETUP.
	- $\rightarrow$  Zobrazí se nabídka nastavení.
- $\overline{2}$ Přejděte do nabídky [General] > [Language].
- $\overline{3}$ Pomocí tlačítek ▲▼ vyberte volbu jazyka.
- $\overline{4}$ Stisknutím tlačítka ▶ II/OK volbu potvrďte.
- 5 Stisknutím tlačítka **SETUP** nastavení ukončíte.

### Přehrávání disků

- 1 Posuňte stranou jezdec OPEN na hlavní jednotce.
- $\overline{2}$ Vložte disk tak, aby štítkem směřoval nahoru.
- $\overline{3}$ Zavřete zásuvku disku.
	- ← Přehrávání se automaticky spustí. Pokud ne, stiskněte tlačítko ▶ II  $/OK.$
	- Pokud se zobrazí nabídka, vyberte položku a stiskem tlačítka IVOK spusťte přehrávání.
	- Pokud chcete přehrávání pozastavit, stiskněte tlačítko  $\blacktriangleright$  II/OK. Přehrávání obnovte dalším stisknutím tlačítka.
	- Pokud chcete přehrávání ukončit, stiskněte tlačítko doukrát.
	- Chcete-li vybrat předchozí/další položku, stiskněte <a>I</a>de>El.
	- Vyhledávání obrazu/zvuku zahájíte stisknutím nebo opakovaným

## Možnosti přehrávání

- 1 Během přehrávání stiskněte tlačítko OPTIONS a vyberte některé možnosti přehrávání.
- $\overline{2}$ Postupujte podle pokynů na obrazovce.

#### 5 <u>Uprava</u> nastavení

### Nastavení hlavní jednotky

Abyste získali maximální požitek z přehrávání, použijte tlačítko SETUP pro jemné doladění nastavení.

- 1 Stiskněte tlačítko SETUP.
	- → Zobrazí se nabídka nastavení.
- 2 Pomocí navigačních tlačítek vyberte možnost a potvrďte ji pomocí tlačítka **> II/OK**.
	- : Chcete-li se vrátit do předchozí nabídky, stiskněte tlačítko

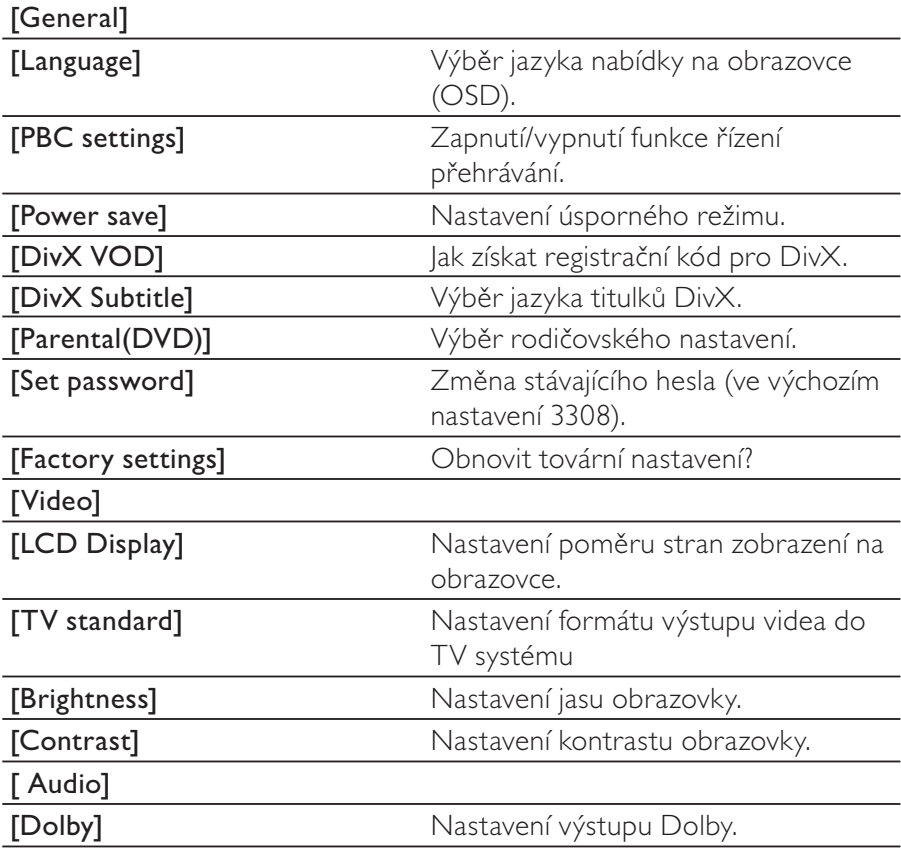

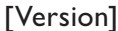

Kontrola informace o verzi.

 $\overline{3}$ Stisknutím tlačítka SETUP nastavení ukončíte.

### Nastavení druhé obrazovky

Můžete také nastavit druhou obrazovku.

- Chcete-li nastavit úroveň hlasitosti u druhé jednotky, stiskněte  $\bullet$  . tlačítko VOL-/+ na druhé obrazovce.
- Chcete-li nastavit jas druhé obrazovky, stiskněte tlačítko  $\bullet$ **BRIGHTNESS -/+** na druhé obrazovce.

#### Širší využití přehrávače 6

### Hraní her

Ke hraní her lze k přístroji připojit dodané herní joysticky.

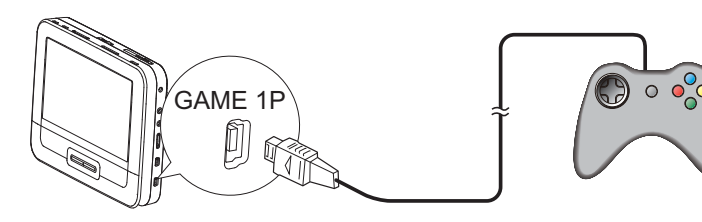

- 1 Připojte joystick k portu GAME 1P.
	- V případě her pro dva hráče připojte druhý joystick k portu GAMF<sub>2P</sub>
- 2 Vložte do přehrávače dodaný herní disk.
	- $\rightarrow$  le zobrazen seznam her.
- 3 Stisknutím tlačítka A/V na joysticku GAME 1P vyberte hru a stisknutím červeného tlačítka na joysticku zahajte hraní.
	- Chcete-li se vrátit do seznamu her, stiskněte tlačítko 5 na joysticku GAME 1P.

### Připojení dalších zařízení

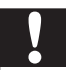

#### Výstraha

· Před připojením k dalším zařízením přehrávač vypněte.

Přehrávač lze připojit k televizoru nebo zesilovači pro provoz DVD nebo Karaoke.

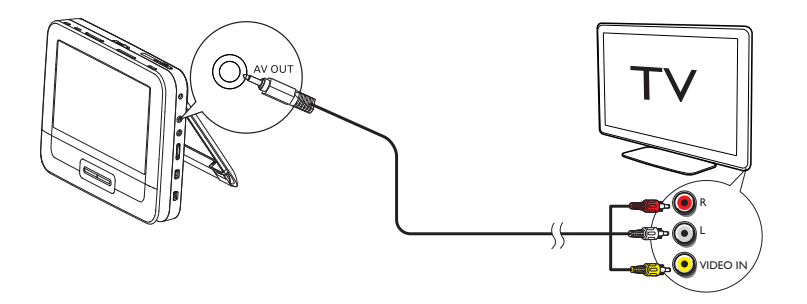

- $\mathbf 1$ Připojte kabel AV (není součástí dodávky):
	- ke konektoru AV OUT na přehrávači
	- ke konektorům audio/video televizoru
- $\overline{2}$ Kabel AV zapojte k portům podle bare:
	- žlutý kabel patří ke konektoru videa
	- červený/bílý kabel patří ke konektorům audia.

### Připojte napájení ze zdroje v domácnosti

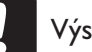

#### Výstraha

- · Hrozí nebezpečí poškození přístroje! Ověřte, zda napětí v elektrické síti odpovídá napětí, které je vyznačeno na zadní nebo spodní straně přehrávače.
- · Nebezpečí úrazu elektrickým proudem! Při odpojování síťového adaptéru vytahujte vždy ze zdířky konektor. Nikdy netahejte za kabel.

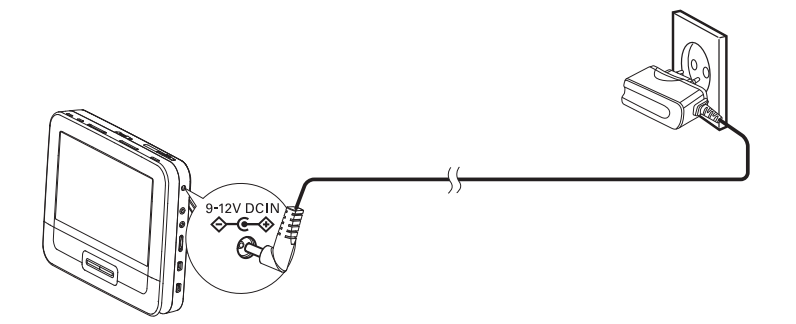

- 1 Napájecí kabel pro střídavý proud připojte do:
	- ke konektoru DC IN na hlavní jednotce.
	- zásuvky napájení.
- $22$  $CS$

#### $\overline{7}$ Informace o produktu

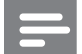

Poznámka

· Informace o produktu jsou předmětem změn bez předchozího upozornění.

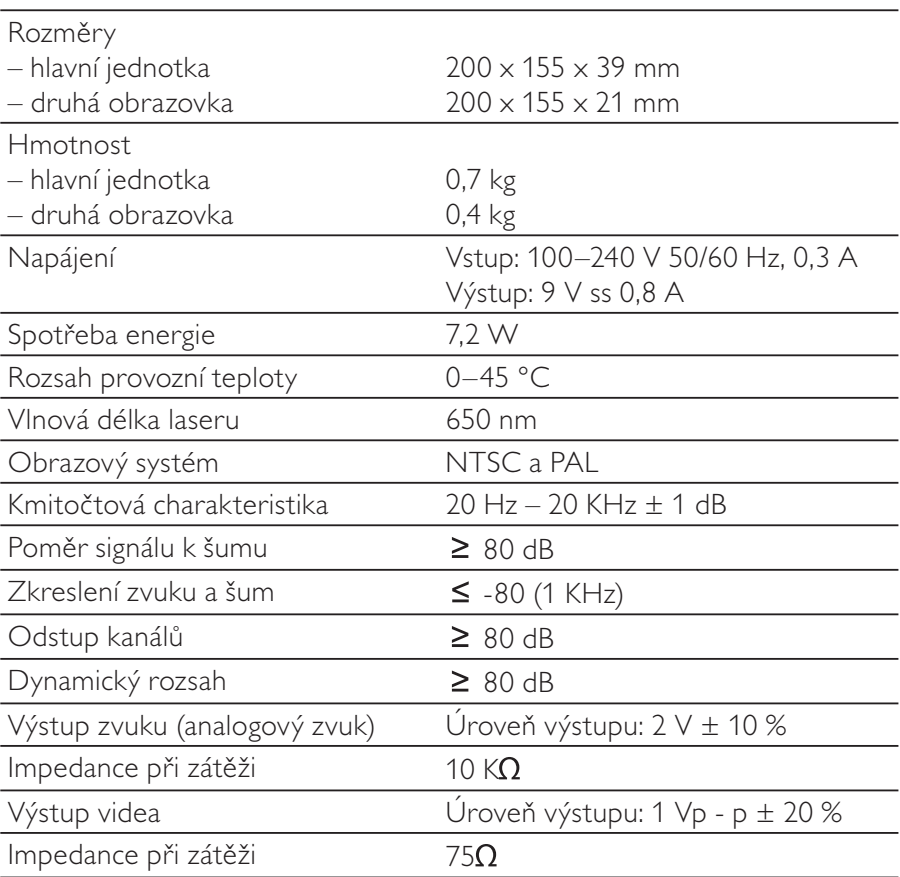

#### Řešení problémů 8

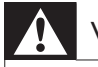

### Varování

· Nebezpeční úrazu elektrickým proudem. Nikdy neodstraňujte kryt přehrávače.

Pokud chcete zachovat platnost záruky, neopravujte systém sami. Jestliže dojde k problémům s přehrávačem, před kontaktováním servisu zkontrolujte následující možnosti. Pokud problém není vyřešen, zaregistrujte přehrávač a získejte podporu na adrese www.philips.com/welcome.

#### Nefunguje napájení

- Zkontrolujte, zda jsou oba kontakty síťového kabelu správně zapojeny.
- Zkontrolujte, zda je v automobilovém zapalovači cigaret nebo zásuvce napájení proud.

#### Bez zvuku

Zkontrolujte, zda je kabel AV zapojen správně.

#### Obraz je zkreslený

- Vyčistěte disk. Disk setřete čistou, měkkou bezprašnou tkaninou od středu směrem k okraji.
- Ověřte si, zda je formát videovýstupu disku kompatibilní s televizorem.
- Formát videovýstupu změňte tak, aby odpovídal vašemu televizoru nebo programu.
- LCD monitor byl vyroben za použití velmi přesné technologie. Mohou se však na něm objevit trvale viditelné drobné černé nebo jasné (červené, modré, zelené) body. Jedná se o normální důsledek výrobního procesu a nejedná se o závadu.

#### Disk nelze přehrát

- Ujistěte se, že je disk vložen štítkem vzhůru.
- Vyčistěte disk. Disk setřete čistou, měkkou bezprašnou tkaninou od středu směrem k okraji.
- Zkontrolujte, zda disk není vadný vyzkoušením jiného disku.

#### Přehrávač je teplý na dotyk

Při dlouhodobém používání se povrch přehrávače zahřeje. To je zcela normální.

#### $74$  $CS$